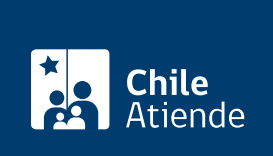

Información proporcionada por Servicio de Impuestos Internos

# Modificaciones o solicitudes de un bien raíz

Última actualización: 06 febrero, 2019

## Descripción

Permite realizar modificaciones o actualizar la información de un bien raíz, como:

- Cambio de nombre y/o RUT del propietario.
- Dirección.
- Domicilio postal de avalúo de terreno o de construcción.
- Destino del bien raíz.
- División o fusión de roles de avalúo de bienes raíces.
- Incluir una propiedad en el catastro de bienes raíces.
- Tasación de obra nueva y/o ampliación.

#### Obtenga [más información](http://www.sii.cl/documentos/resoluciones/2017/reso46_anexo.pdf).

El trámite está disponible durante todo el año.

## ¿A quién está dirigido?

Propietarios de bienes raíces que necesiten actualizar la información de sus propiedades.

### ¿Qué necesito para hacer el trámite?

Los antecedentes dependerán del tipo de modifición que requiera realizar. Revise la [documentación](http://www.sii.cl/documentos/resoluciones/2017/reso46_anexo.pdf) [específica según el tipo de solicitud](http://www.sii.cl/documentos/resoluciones/2017/reso46_anexo.pdf).

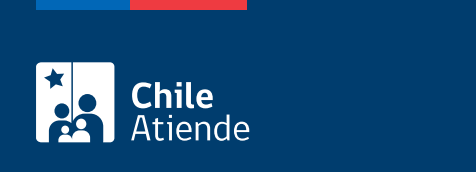

No tiene costo.

## ¿Cómo y dónde hago el trámite?

En línea:

- 1. Reúna los antecedentes requeridos, según corresponda.
- 2. Haga clic en "ir al trámite en línea".
- 3. Una vez en el sitio web de la institución, haga clic en "solicitudes".
- 4. Haga clic en "ingresar solicitud".
- 5. Escriba su RUN y clave, y haga clic en ingresar. Si no está registrado, [cree una cuenta](https://zeusr.sii.cl/AUT2000/ObtenerClave/IngresoRut.html).
- 6. Seleccione la opción que desea ingresar, complete la información, y adjunte los documentos.
- 7. Como resultado del trámite, habrá solicitado realizar modificaciones o actualizar información respecto de un bien raíz. Obtendrá una respuesta mediante resolución en un plazo máximo de 10 días hábiles.

#### En oficina:

- 1. Reúna los antecedentes requeridos, según corresponda.
- 2. Diríjase a una de las [oficinas del Servicio de Impuestos Internos \(SII\).](http://www.sii.cl/ayudas/asistencia/oficinas/3048-3049.html)
- 3. Explique el motivo de su visita: realizar modificaciones o solicitudes de un bien raíz.
- 4. Entregue los antecedentes.
- 5. Como resultado del trámite, habrá solicitado realizar modificaciones o actualizar información respecto a un bien raíz. Obtendrá una respuesta de forma inmediata.

#### Link de trámite en línea:

<https://test.chileatiende.cl/fichas/3256-modificaciones-o-solicitudes-de-un-bien-raiz>